# 岑Arch MI

### **BytePro Non-Delegated Underwriting Guide**

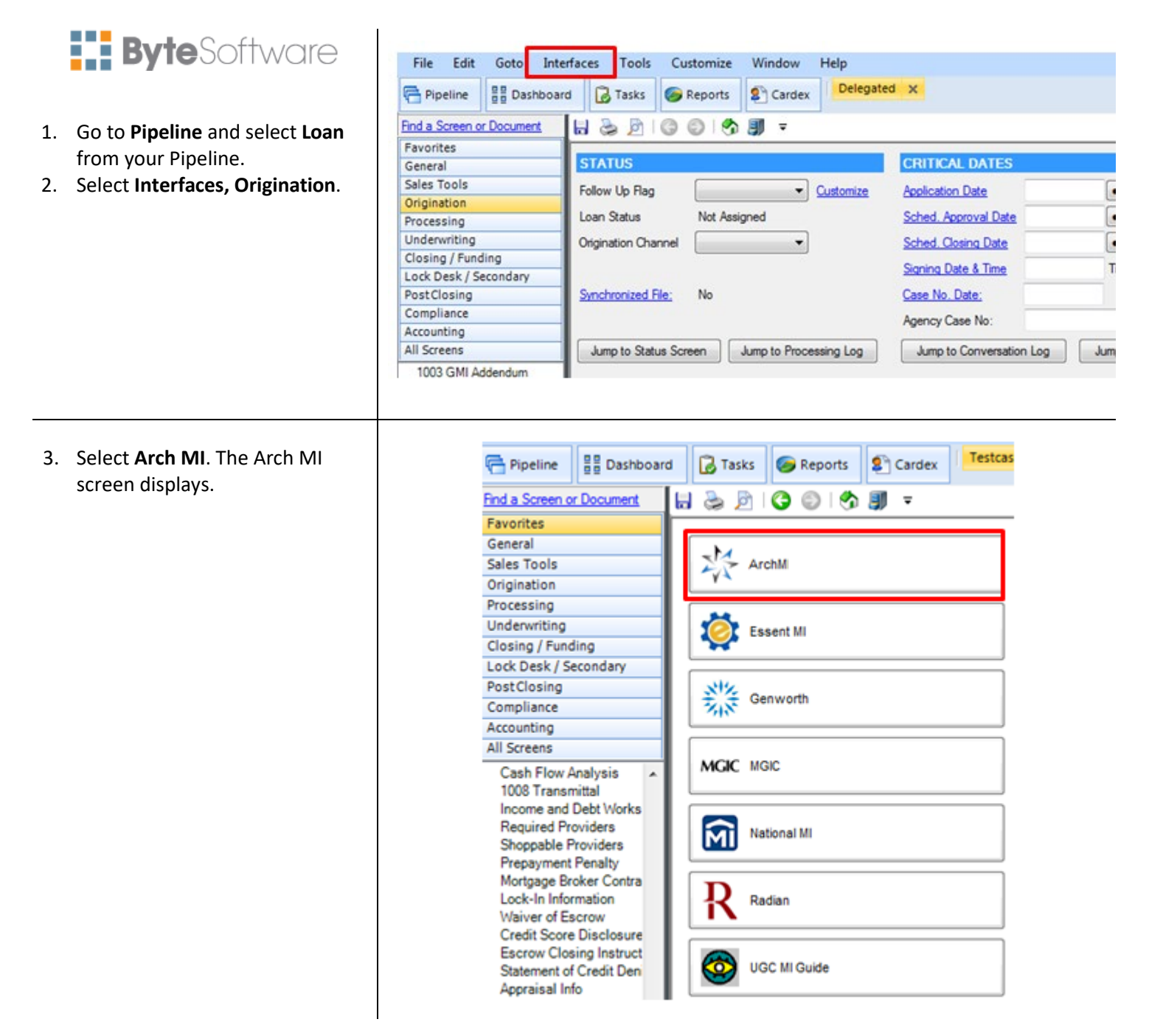

## ※Arch | MI

4. Select **Non-Delegated** in **the MI Underwriting Method** dropdown box. Enter applicable Loan Program code in the **Special Program Code** box. Select the appropriate Premium Plan in the **PMI Type** drop-down box. Click **Order MI Certificate**.

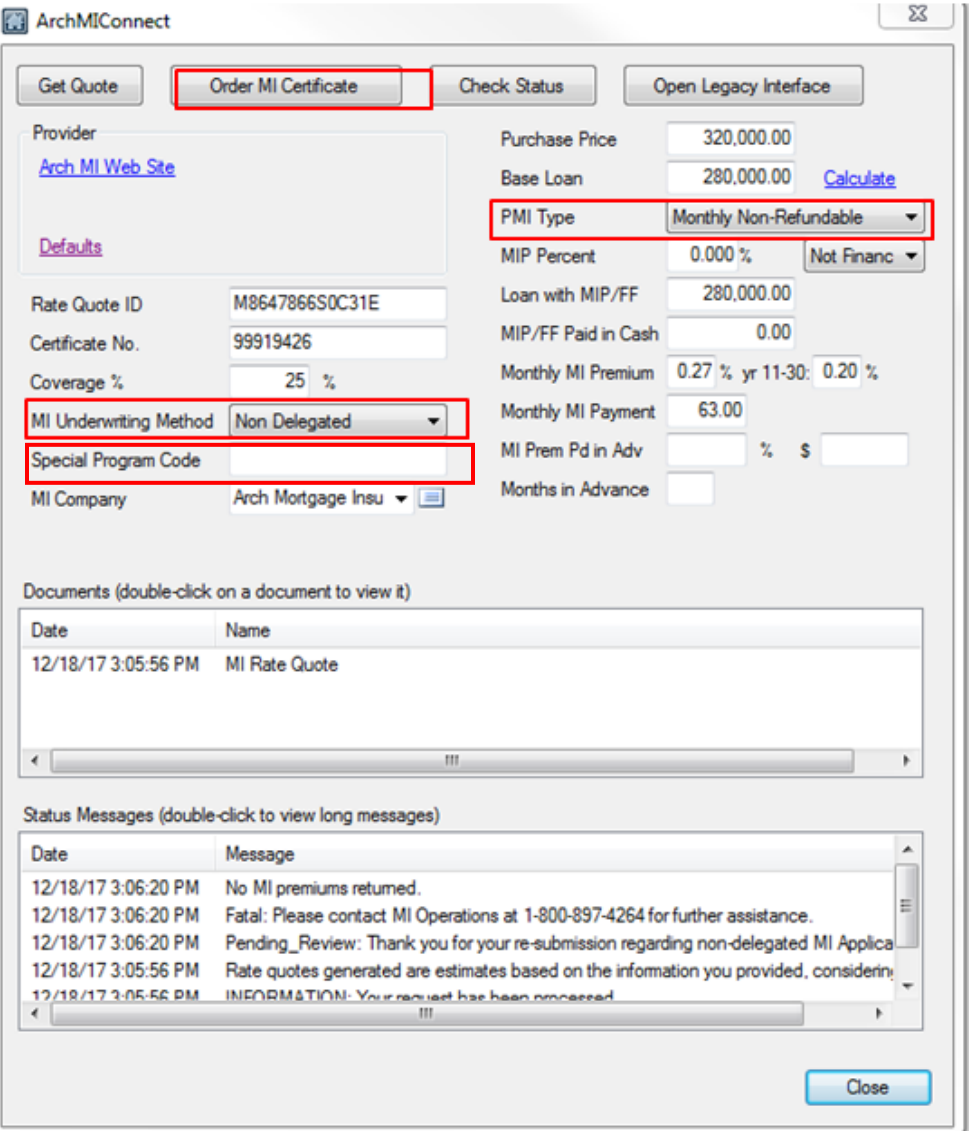

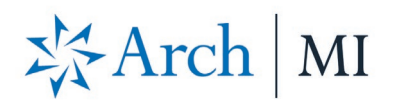

5. A confirmation message displays. Select **Yes** to order Non-Delegated MI.

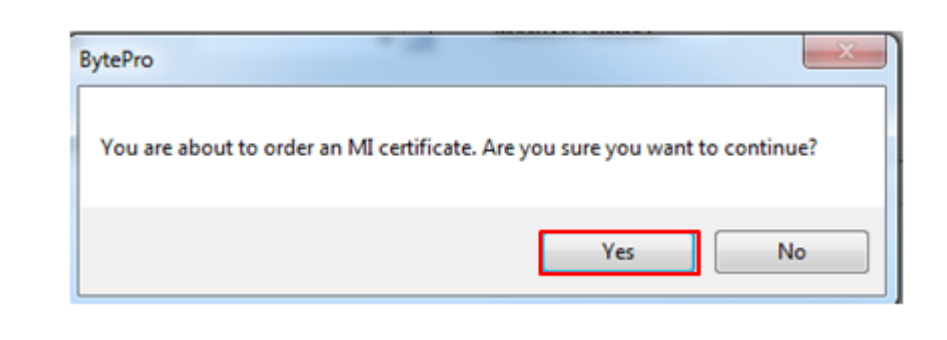

- 6. A Pending Review message displays a secured document link and instructions to submit your loan documents for review.
- 7. Click **OK**.

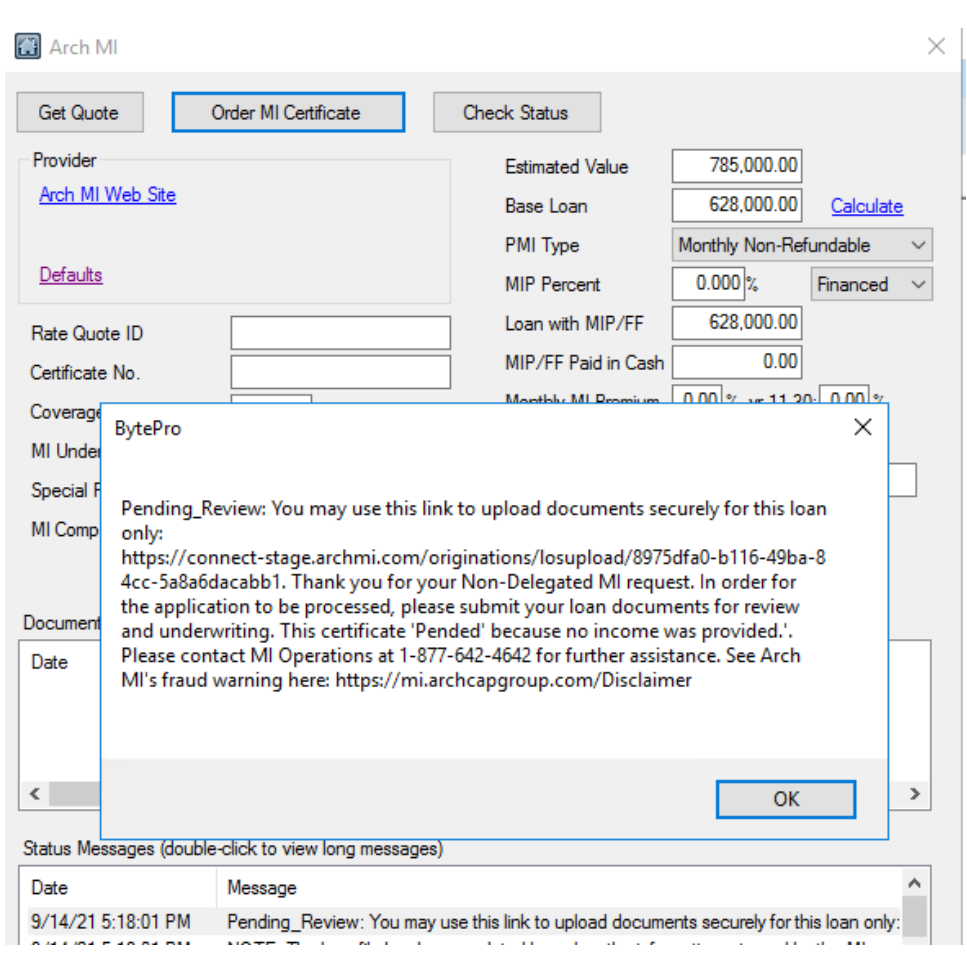

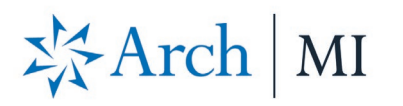

8. From the Status Message window, Double click on the **Pending Review** message.

9. Click the blue Secured upload doc hyperlink. The secure link applies only to the specific loan that was

submitted.

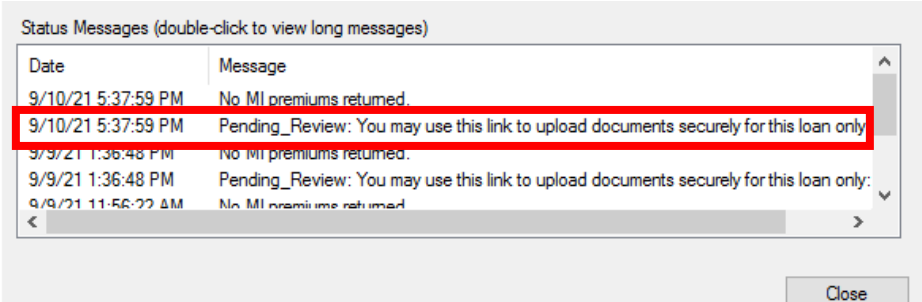

Status Message

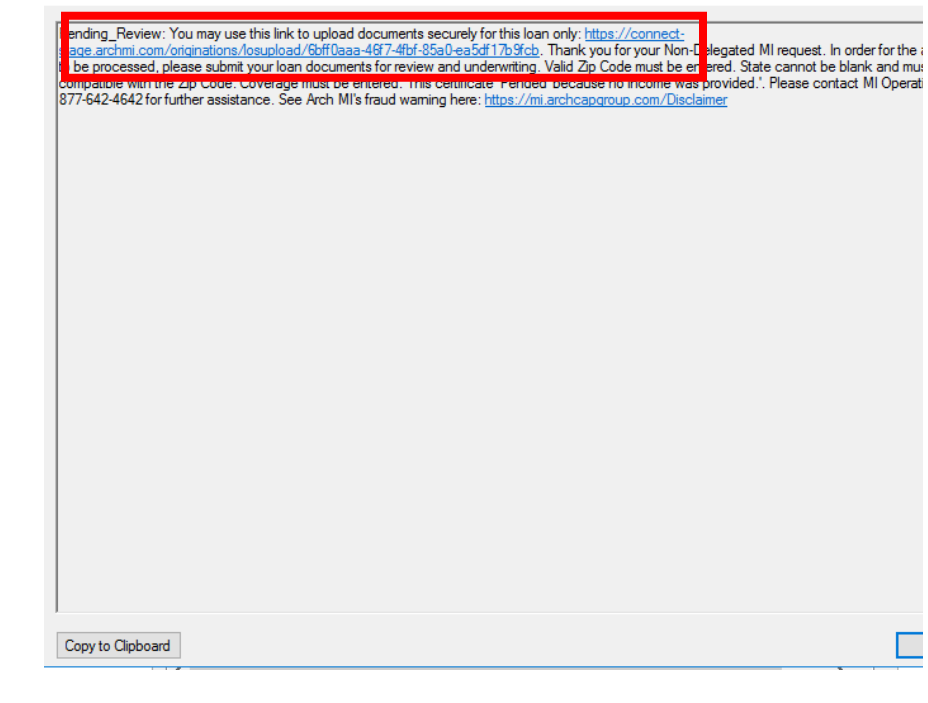

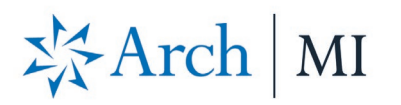

- 10. The webpage will open. Validate the Certificate # at the top of the screen in the **Arch MI Reference #** tag.
- 11. Select files from your computer through browsing or dragging and dropping them into the window

### You may:

- a. Upload up to 25 files.
- b. Add comments for Arch MI underwriting in the "Submission Notes" section.

12. Click the **Submit Documents** button when ready.

13. Once all documents are uploaded, the acknowledgment will be displayed

**Note**: The MI Certificate-specific Link will remain active to upload additional underwriting documents for 24 hours from the date of the last MI Application submission. For security reasons, the URL will expire after this.

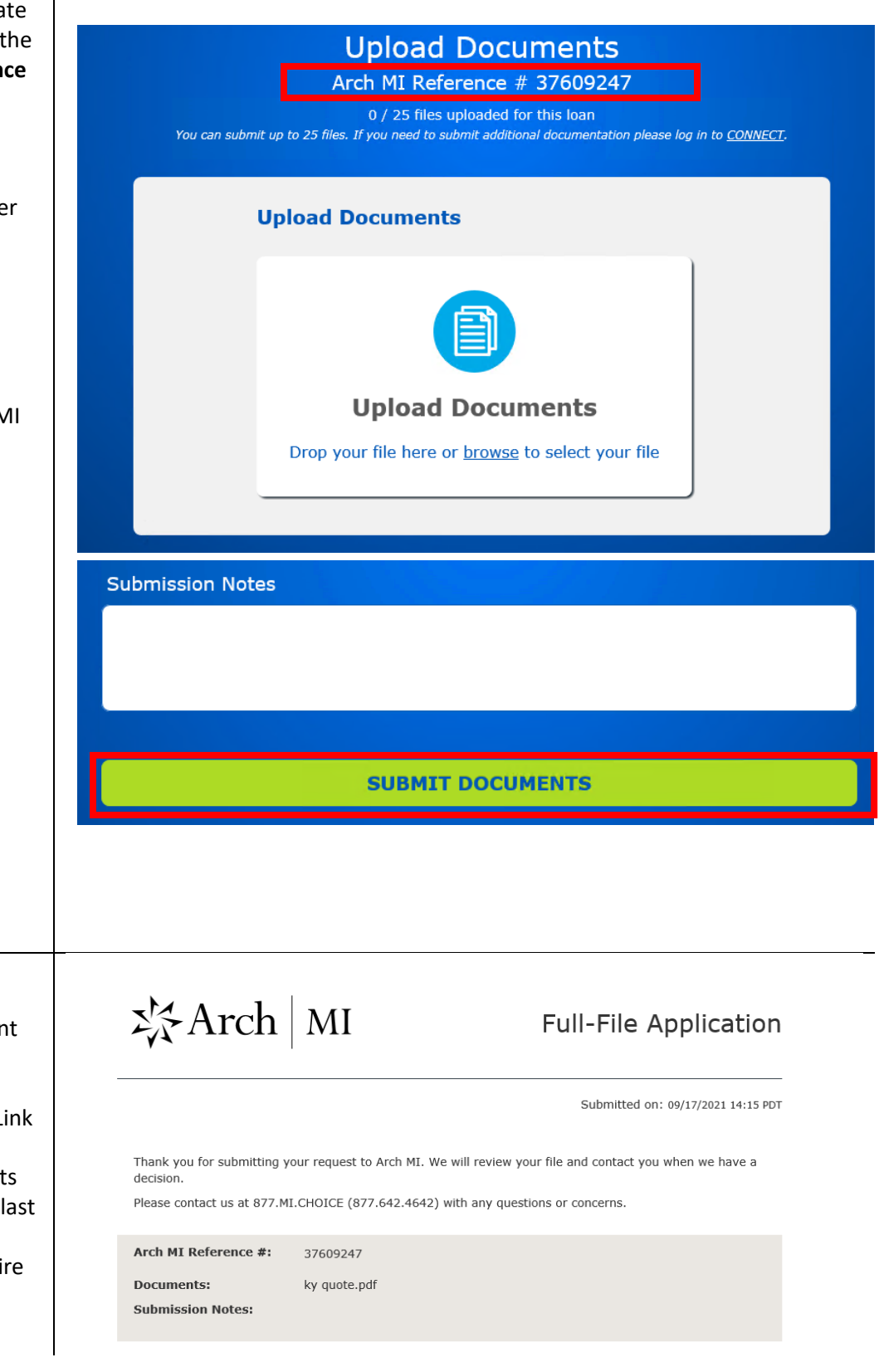

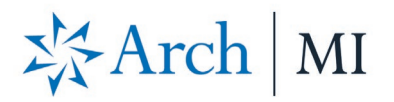

14. When your loan is approved, click **Check Status.** A message displays stating your loan is approved.

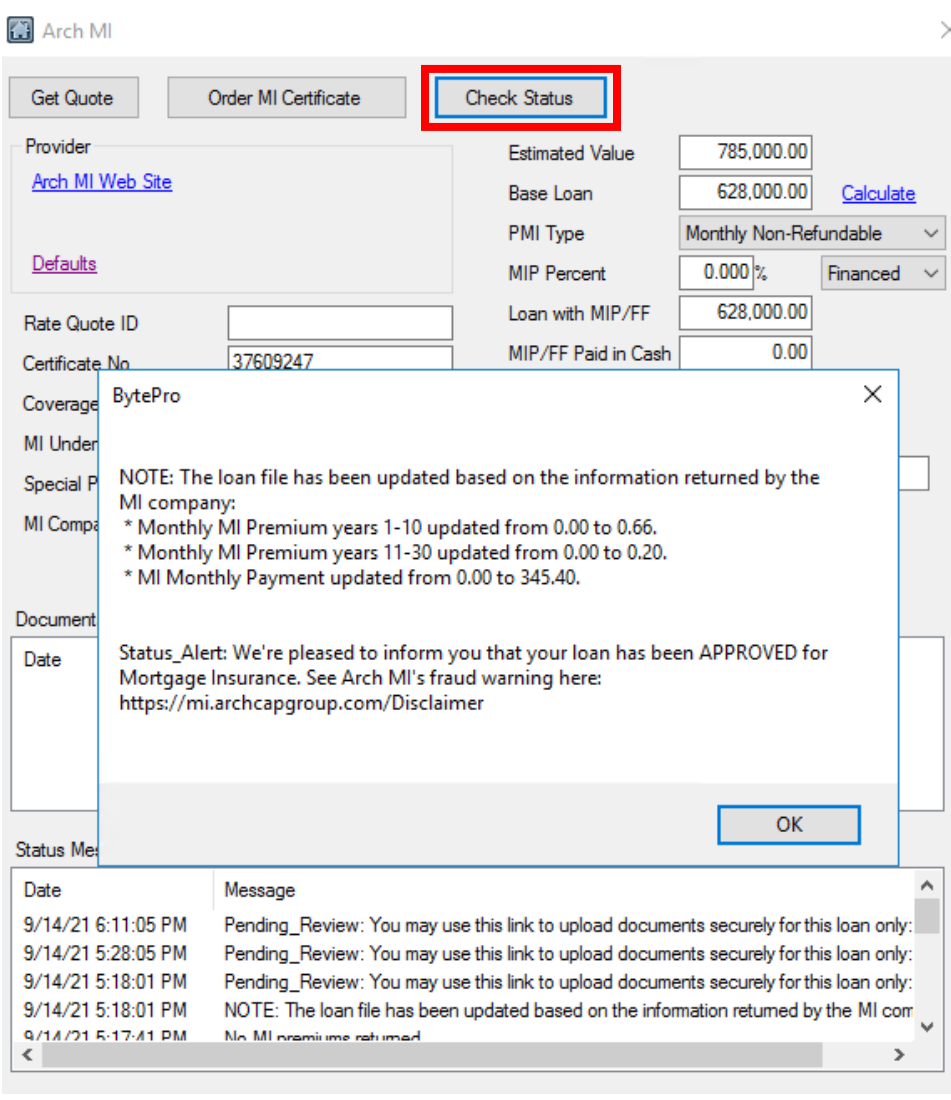

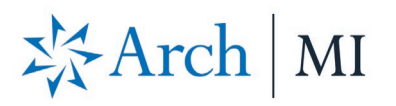

15. Premium rates are returned, and the Commitment is in the **Documents** section. Double-click **MI Certificate** to view your MI Certificate PDF. The MI Certificate is also available in your **Stored Documents** folder. MI rates are automatically imported into BytePro.

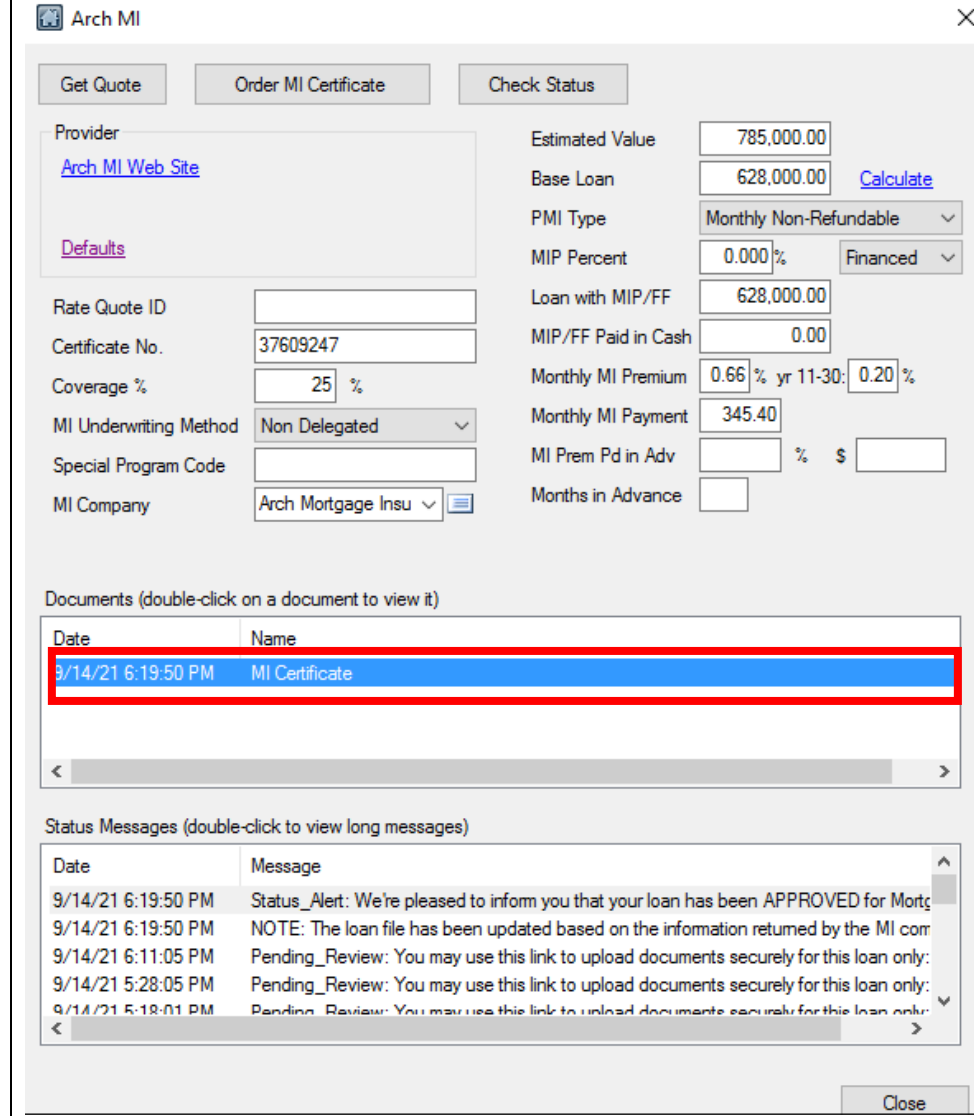

### **ARCH MORTGAGE INSURANCE COMPANY®** | 230 NORTH ELM STREET GREENSBORO NC 27401 **| ARCHMI.COM** MCUS-B0442E-1121

© 2021 Arch Mortgage Insurance Company. All Rights Reserved. Arch MI is a marketing term for Arch Mortgage Insurance Company and United Guaranty Residential Insurance Company. Arch Mortgage Insurance Company is a registered mark of Arch Capital Group (U.S.) Inc. or its affiliates.